## HTML, CSS, JavaScript

## Encoding Information: There's more!

- Bits and bytes encode the information, but that's not all
- **Tags** encode format and some structure in word processors
- **Tags** encode format and some structure in HTML
- **Tags** are one form of meta-data
- **Meta-data** is information about information

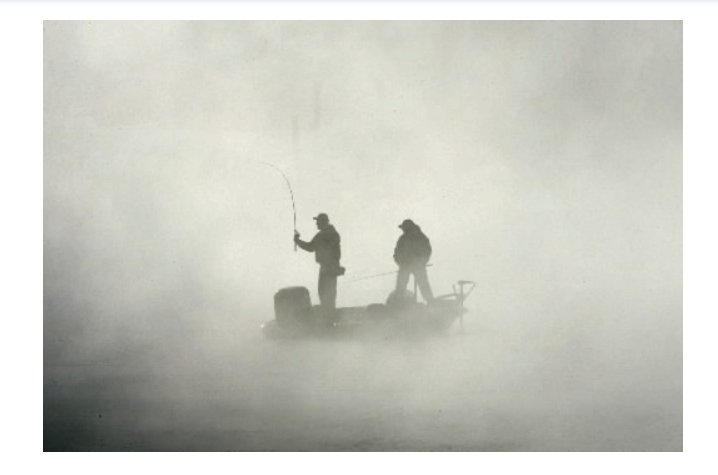

Windows Codepage 1251

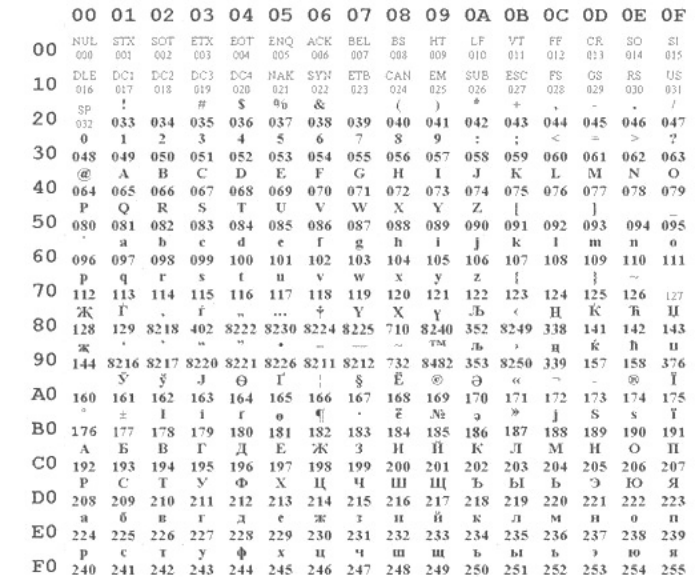

## HTML and the Web

- The Web uses http:// protocol
- Its asking for a Web page, which usually means a page expressed in hyper-text markup language, or HTML
	- *Hyper-text* refers to text containing LINKS that allow you to leave the linear stream of text, see something else, and return to the place you left
	- *Markup language* is a notation to describe how a published document is supposed to look: what kinds of fonts, text color, headings, images, etc.

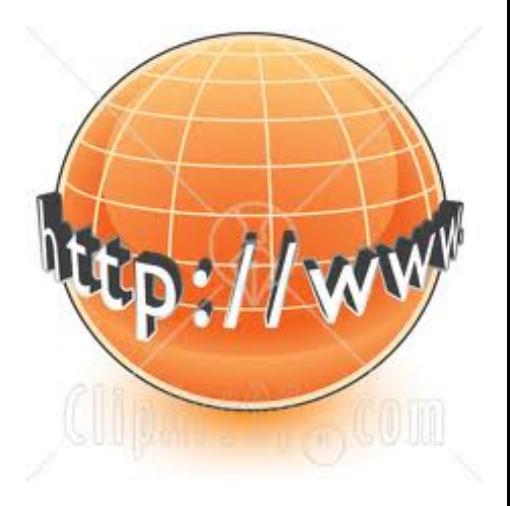

## Basics of  $HTML$ #1

- Rule 1: Content is given directly; anything that is not content is given inside of tags
- Rule 2: Tags made of  $<$  and  $>$  and used this way: Attribute&Value <p style="color:red">This is paragraph.</p> Start Content End Tag and the set of the set of the set of the set of the set of the set of the set of the set of the set of the

It produces: This is paragraph.

■ Rule 3: Tags must be paired or "self terminated"

Ξ

### There are great resources out there

### **HTML Basic**

### **HTML HOME**

**HTML** Introduction **HTML Get Started HTML Basic HTML Elements HTML Attributes HTML Headings HTML Paragraphs HTML Formatting HTML Fonts HTML Styles HTML Links HTML Images HTML Tables HTML Lists HTML Forms HTML Frames HTML Iframes HTML Colors HTML Colornames HTML Colorvalues HTML Quick List** 

**HTML Layout HTML Doctypes HTML CSS HTML Head HTML Meta HTML Scripts HTML Entities HTML URLS HTML URL Encode HTML Webserver HTML Summary** 

### **HTML Media**

HTML Media **HTML Audio HTML Object** HTML Video **HTML YouTube HTML Media Tags** 

### HTML Advanced http://www.w3schools.com/ html/default.asp

### **HTML** Tutorial

#### « W3Schools Home

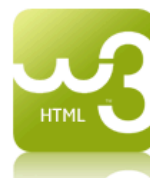

With HTML you can create your own Web site.

This tutorial teaches you everything about HTML.

HTML is easy to learn - You will enjoy it.

### Examples in Each Chapter

This HTML tutorial contains hundreds of HTML examples.

With our online HTML editor, you can edit the HTML, and click on a button to view the result.

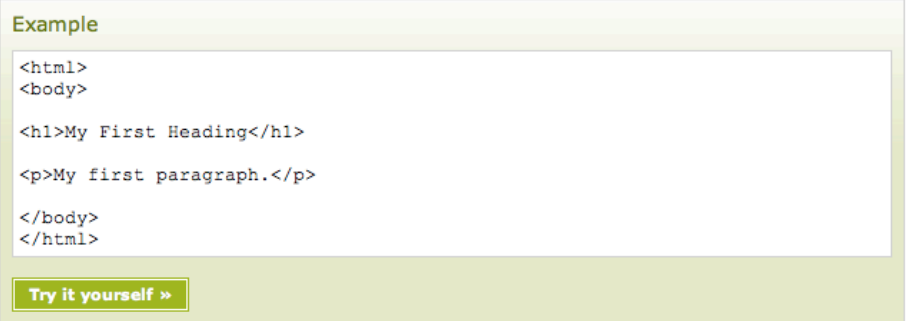

Click on the "Try it yourself" button to see how it works

Start learning HTML now!

### UC SANTA CRUZ

Next Chapter »

### There are great resources out there

- **http://www.w3schools.com/html/tryit.asp?** filename=tryhtml intro
- Let's do it.

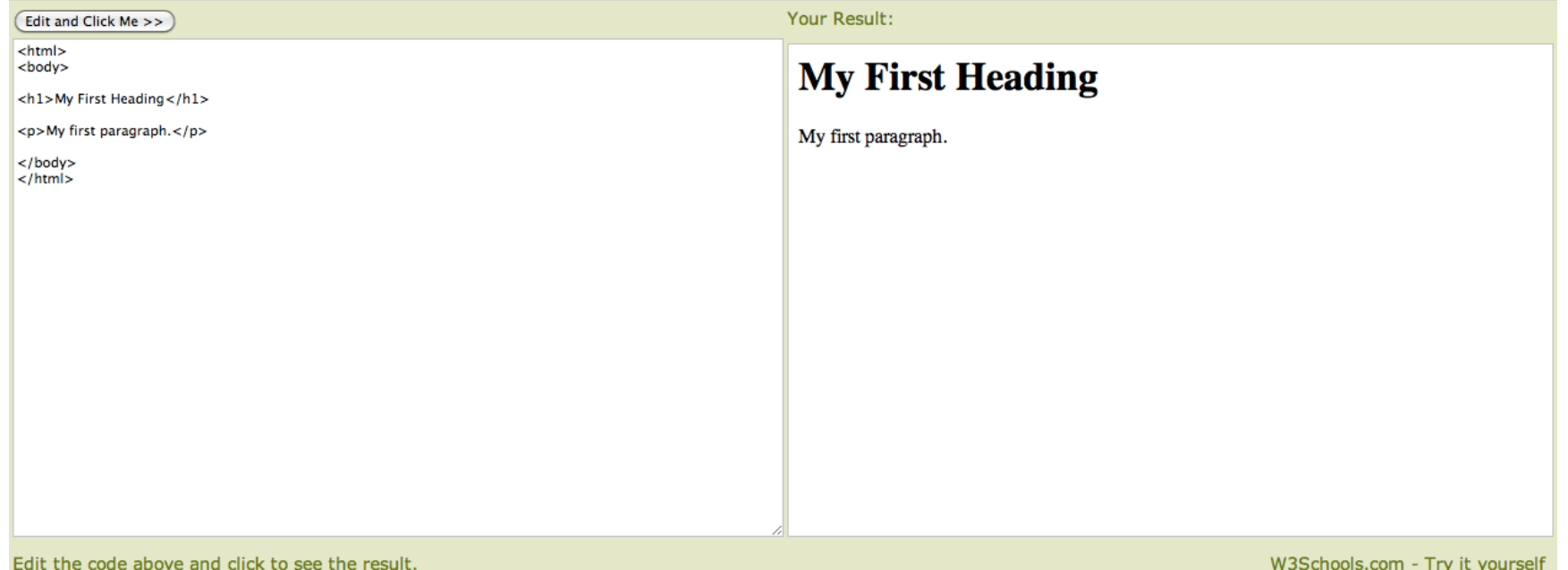

W3Schools.com - Try it yourself

## Example

- Write HTML in text editor: notepad++ or **TextWrangler**
- The file extension is . html; show it in Firefox or your browser

## **Exciting Times**

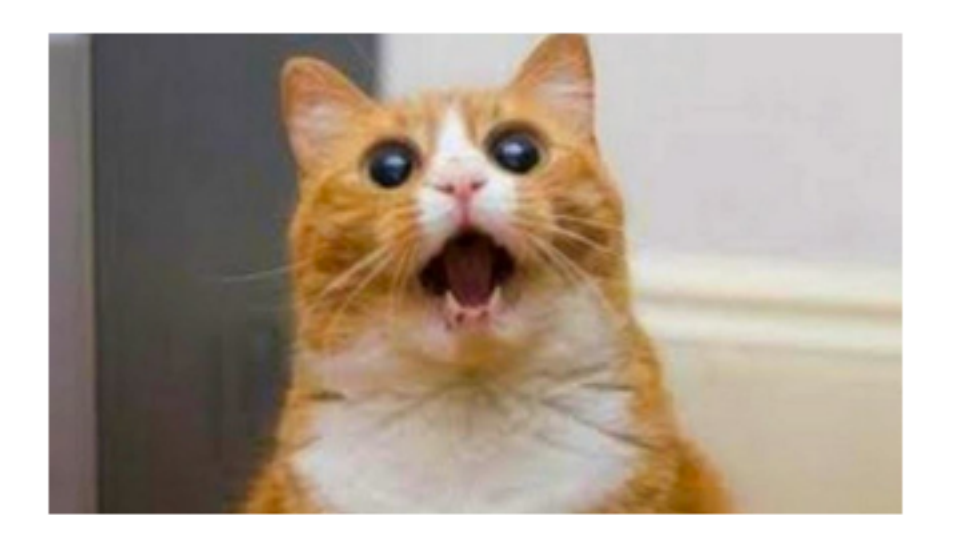

More cat photos on the internet.

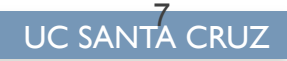

### Example: myfirst.html

### **Exciting Times**

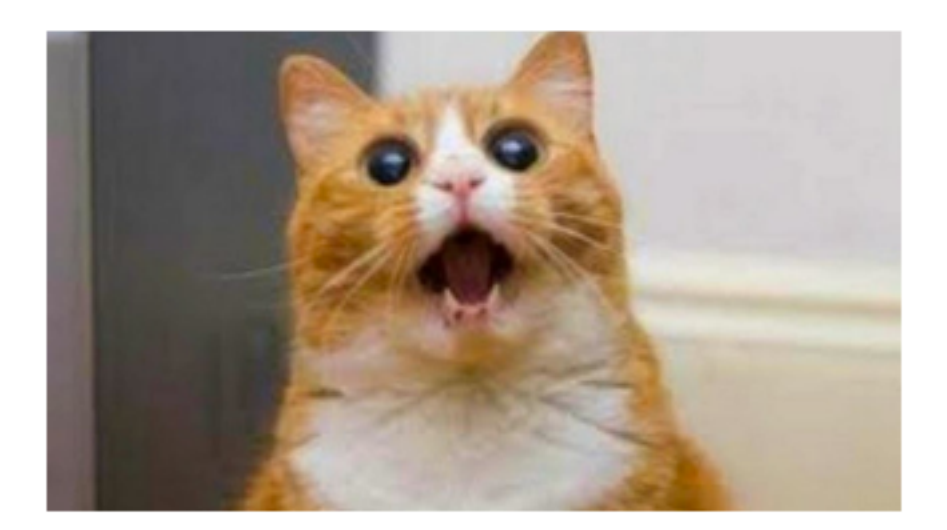

More cat photos on the internet.

```
1<html>
2 <head>
3 <title>Surprised Cat</title>
4 </head>
5 <br/> <br/>body>
6 <h1>Exciting Times</h1>
   <img src="cat.jpg" alt="Cat with surprised face" width=320 height=180 />
7<sup>1</sup><p>More cat photos on the internet.</p>
8<sup>1</sup>\lt/body>
9<sup>1</sup>10 </html>
```
## Basics of HTML #2

Rule 4: An HTML file has this structure:

 $<$ html $>$ 

 <head><title>Name of Page</title></head> <body>

Actual HTML page description goes here

</body>

 $\langle$ /html $>$ 

- Rule 5: Tags must be properly nested
- Rule 6: White space is mostly ignored
- Rule 7: Attributes (style="color: red") preceded by space, name not quoted, value quoted

## Basics of HTML #3

■ To put in an image (.gif, .jpg, .png), use 1 tag <img src="cat.jpg" alt="Cat with surprised face"/>

Tag Image Source Alt Description End

- To put in a link, use 2 tags
- <a href="http://users.soe.ucsc.edu/~dustinadams">Dustin's page</a>

Hyper-text reference – the link Anchor

End 

- More on HTML (including good tutorials) at
- § http://www.w3schools.com/html/default.asp

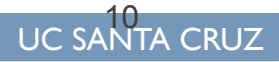

### **PRINTED:** 2012 **PRINTED:** 2/23/23/23/23/23/23/23

### http://www.simplehtmlguide.com/cheatsheet.php

### Basic Tags

<html></html> Creates an HTML document

 $\epsilon$ head> $\epsilon$ /head> Sets off the title and other information that isn't displayed on the web page its <body></body> Sets off the visible portion of the document

#### Body Attributes

<body style="background-color:pink"> Sets the background color, using name or hex value <body style="color:black"> Sets the text color, using name or hex value

#### Text Tags

<hl></hl> Creates the largest headline <h6></h6> Creates the smallest headline <b></b> Creates bold text <i></i> Creates italic text <tt></tt> Creates teletype, or typewriter-style text <em></em> Emphasizes a word (with italic or bold) <strong></strong> Emphasizes a word (with italic or bold)

### Links

```
<a href="URL"></a> Creates a hyperlink; anchor between tags
\alpha href="URL"><img src="URL"> </a> Creates hyperlink with image anchor
```
### Formatting <p></p> Creates a new paragraph  $\leq p$  style="text-align:left"> $\leq$ /p>Aligns a paragraph to the left (default), right, or center.  $\frac{\text{br}}{\text{r}}$  Inserts a line break <blockquote></blockquote> Indents text from both sides <hr /> Inserts a horizontal rule <hr size="3" /> Sets size (height) of rule <hr width="80%" /> Sets width of rule, in percentage or absolute value

## Which does not apply to HTML?

- A. It is the language used for the web browser and the web server to communicate over the Internet.
- B. It is the language used to express how a document should be displayed.
- C. It is a language that allows for "documents" to be created that are not linear. (A book with chapters is linear – you normally read from start to end in order.)
- D. All of A-C apply to HTML.

# CSS – separating style from content

© Lawrence Snyder 2004

## Content vs Style

- <h1>This is a heading</h1>
- <em>emphasize this</em>
- **E** <b>Make this bold face</b>
- <p style="color:red">This is paragraph is red.</p>

### **CSS Syntax**

A CSS rule has two main parts: a selector, and one or more declarations:

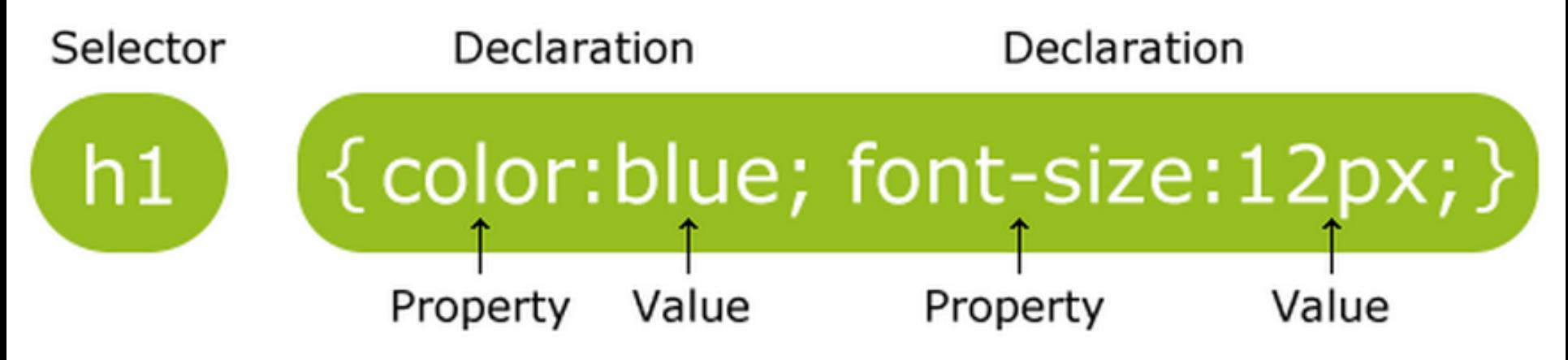

The selector is normally the HTML element you want to style.

Each declaration consists of a property and a value.

The property is the style attribute you want to change. Each property has a value.

From http://www.w3schools.com/css/css\_syntax.asp

## Adding CSS to your html file

- <!DOCTYPE html>
- <html><head>

### **<style>**

p {color:red;text-align:center;} body {background-image:url("cat.jpg");} **</style>** 

- </head>
- <body>
- <p>Hello World!</p>
- <p>This paragraph is styled with CSS.</p> </body></html>

## Using an external CSS

- <!DOCTYPE html>
- <html><head>
- **<link rel="stylesheet" type="text/css" href="mystyle.css">**
- $<$ /head $>$
- <body>
- <p>Hello World!</p>
- <p>This paragraph is styled with CSS.</p>
- </body></html>

### mystyle.css

p {color:red;text-align:center;} body {background-image:url("cat.jpg");}

## Using inline style annotations

- <!DOCTYPE html>
- <html><head>
- </head>
- <body>
- <p>Hello World!</p>

<p **style="color:red;text-align:center;"**>This paragraph is styled with CSS.</p>

</body></html>

- A. css allows you to separate the specific formatting information from the main body of the document.
- B. css allows you to change how a lot of html documents will be displayed by changing just a single file
- C. A & B
- D. neither A nor B

© Lawrence Snyder 2004

# JavaScript

### Puts code right in the web page

- Syntax similar to Java
- Has its own set of predefined functions you need to discover (like Processing's drawing functions).
- How do we put it in the web page?

```
<!DOCTYPE html> 
<html>
```

```
<head>
```

```
<script> 
function myFunction() { 
  document.getElementById("demo").innerHTML="Goodbye"; 
} 
</script> 
</head> 
<body> 
<h1>My Web Page</h1> 
<p id="demo">Hello!</p> 
<button type="button" onclick="myFunction()">Click Me!</button>
```
</body>

</html>

<!DOCTYPE html>

<html>

<body>

<h1>My Web Page</h1>

<p id="demo">Hello!</p>

<button type="button" onclick="myFunction()">Click Me!</button>

<p><strong>Note:</strong> myFunction is stored in an external file called "goodbye.js".</p>

**<script src="goodbye.js"></script>** 

</body>

</html>

## goodbye.js

- function myFunction()
- document.getElementById("demo").innerHTML="Goodbye!";
- }

{

```
<!DOCTYPE html><html><br/>body>
```
- <!-- From http://www.w3schools.com/js/tryit.asp?filename=tryjs\_ifthenelse -->
- $p$ -Click the button to get a time-based greeting.  $p$
- <button onclick="myFunction()">Try it</button>

```
<p id="demo"></p>
```

```
<script>
```

```
function myFunction() {
```

```
var x ="";
```

```
 var time=new Date().getHours();
```

```
if (time<20) {
```

```
 x="Good day";
```

```
 } else {
```

```
 x="Good evening";
```

```
 }
```

```
 document.getElementById("demo").innerHTML=x;
```

```
} 
</script>
```

```
</body></html>
```
## What are you supposed to learn?

- **HTML let's you programmatically indicate how a** particular content should be displayed.
- It can be served up by any HTTP server anywhere in the world.
- CSS lets you partially separate content from presentation
- JavaScript puts full power of computing in a web page